# <span id="page-0-0"></span>Table des matières

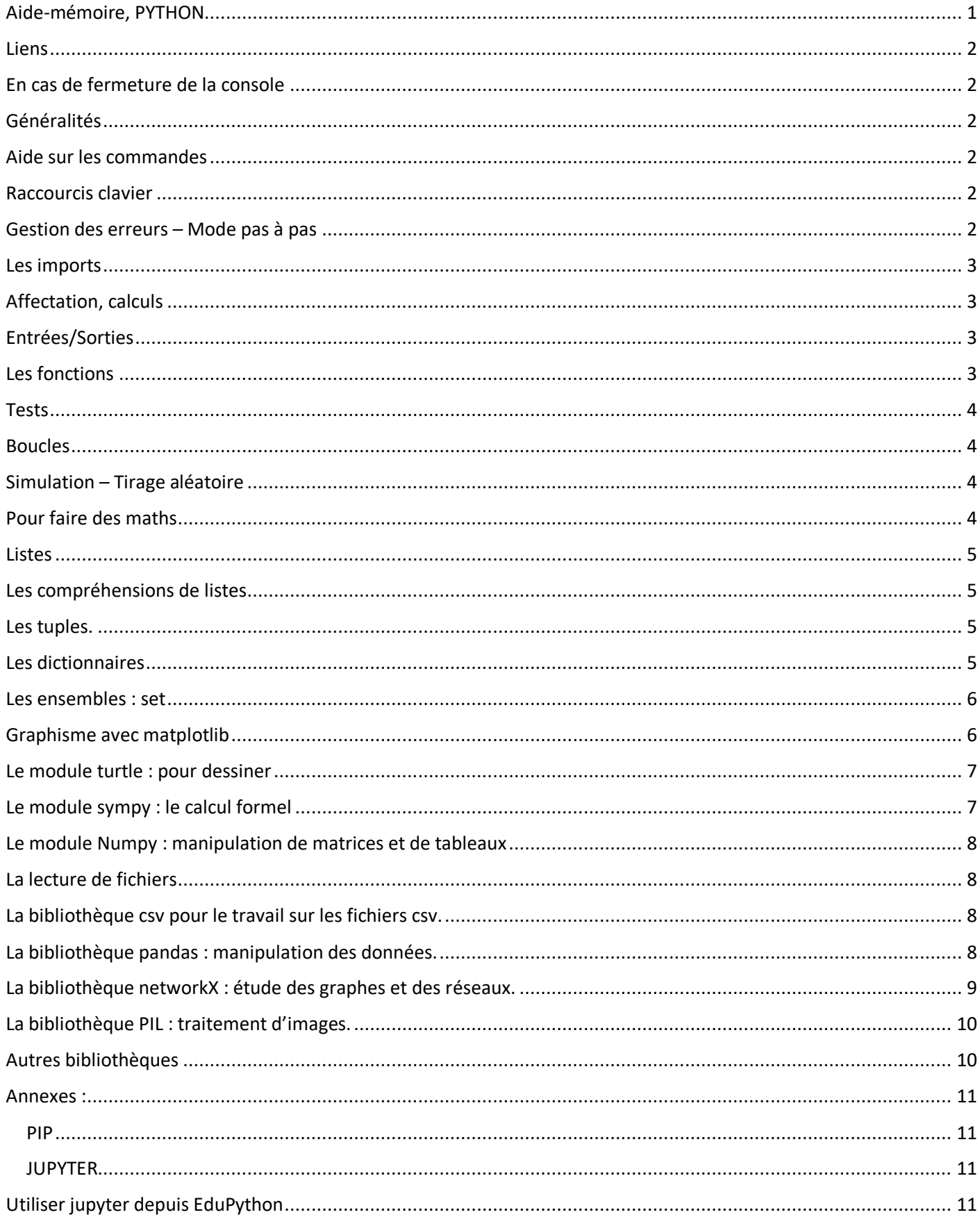

#### <span id="page-1-0"></span>Liens

<http://www.python-simple.com/python-pandas/dataframes-indexation.php>

<http://apprendre-python.com/page-apprendre-dictionnaire-python>

[http://www.isn-ozanam.fr/index\\_ISN.php](http://www.isn-ozanam.fr/index_ISN.php) MDP : ozanam\_2018-19

<https://openclassrooms.com/fr/courses/235344-apprenez-a-programmer-en-python/>

### <span id="page-1-1"></span>En cas de fermeture de la console

Si un élève ferme par mégarde la console, on peut la rouvrir en suivant le chemin :

Affichage – Fenêtre de l'IDE – Console interactive

#### <span id="page-1-2"></span>Généralités

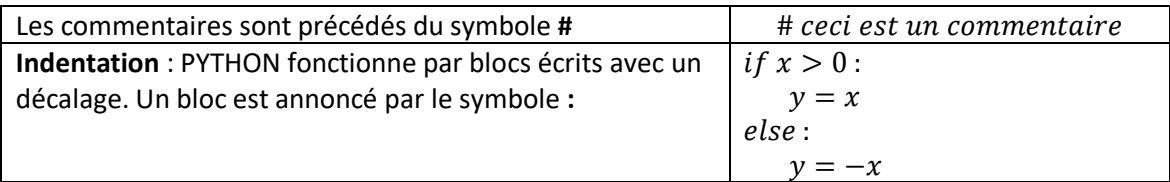

### <span id="page-1-3"></span>Aide sur les commandes

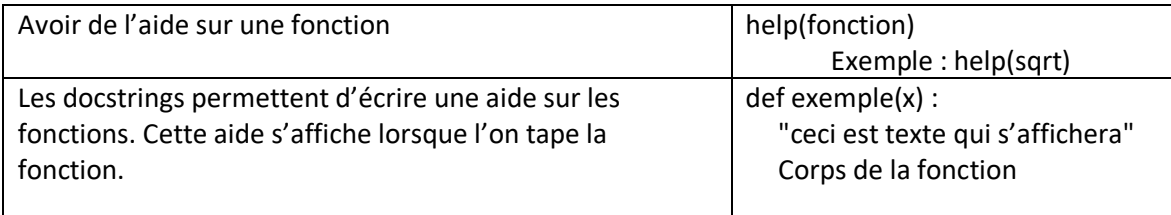

### <span id="page-1-4"></span>Raccourcis clavier

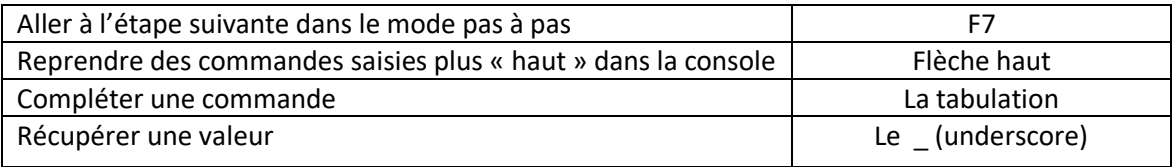

### <span id="page-1-5"></span>Gestion des erreurs – Mode pas à pas

On peut effectuer le programme étape par étape grâce à la commande (« aller à l'étape suivante » - raccourci clavier : F7) et visualiser l'état de chaque variable en se plaçant dans l'onglet « variables » (en bas à gauche de l'écran dans la configuration classique) : Console Python 8 Variables | Console Python | 8 Variables | Console Bython

On sort ensuite du mode pas à pas grâce à la commande (stopper le débuggage).

Lorsqu'un programme rencontre une erreur on peut « revenir en arrière » (Menu Outil **Analyse rétrospective**) afin de voir ce qui se passe, en utilisant la console pour faire des tests, l'onglet variable ou même en laissant le curseur sur le code pour voir la valeur d'une variable.

## <span id="page-2-0"></span>Les imports

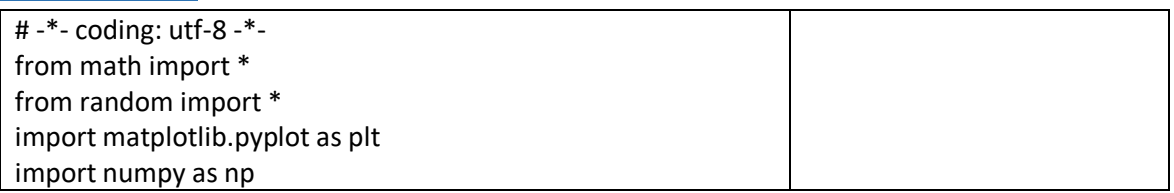

## <span id="page-2-1"></span>Affectation, calculs

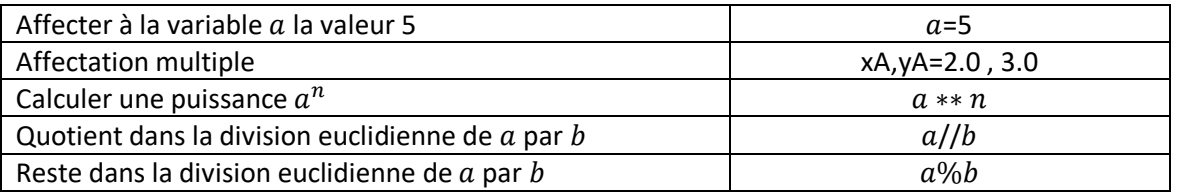

Pour certains calculs, il est nécessaire d'importer un module spécifique. Par exemple, pour importer le module maths, on doit taper dans la zone de saisie du programme : from math import \*

On a alors accès aux instructions suivantes :

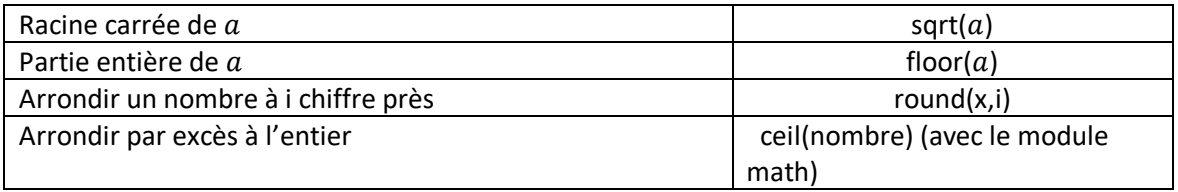

## <span id="page-2-2"></span>Entrées/Sorties

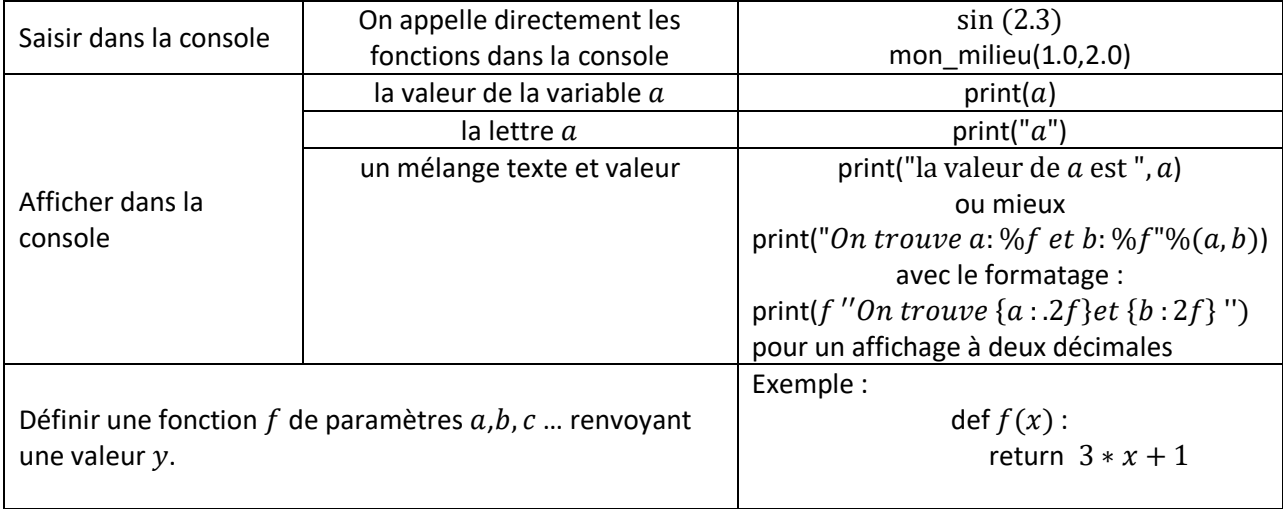

## <span id="page-2-3"></span>Les fonctions

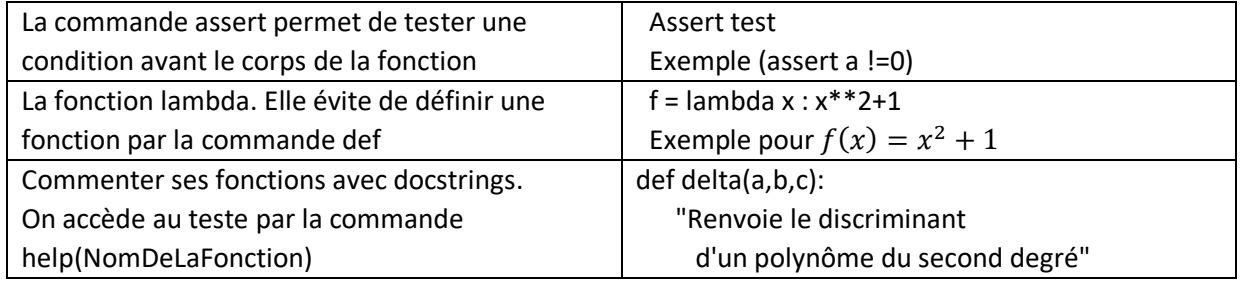

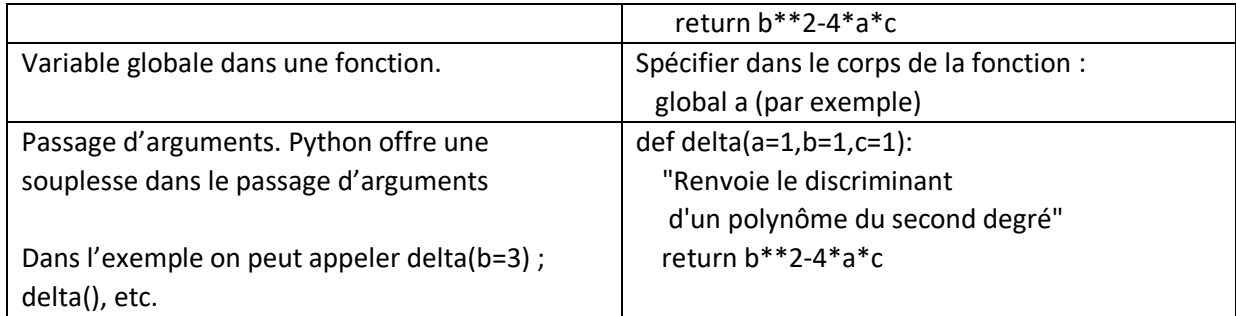

#### <span id="page-3-0"></span>Tests

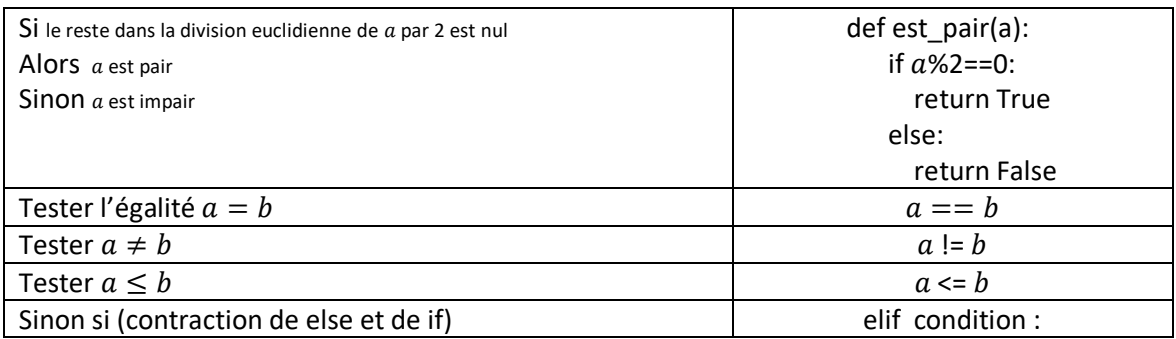

Le « alors » se traduit par deux points et un décalage des instructions. L'indentation est automatique lorsque l'on tape sur la touche entrée après les deux points.

Le « else » traduisant « sinon » est au même niveau que le « if ».

### <span id="page-3-1"></span>**Boucles**

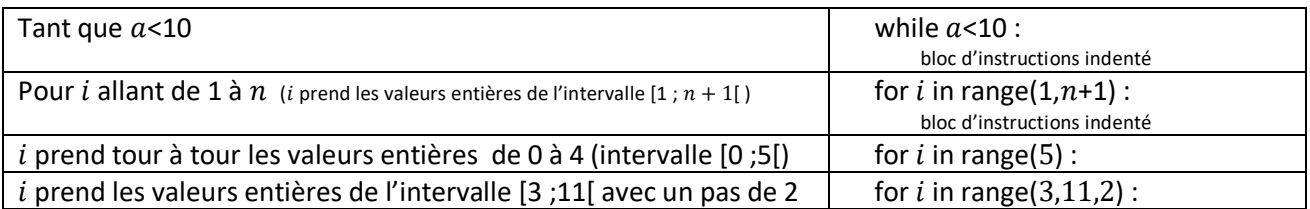

### <span id="page-3-2"></span>Simulation – Tirage aléatoire

Il faut penser à importer le module random en tapant dans le script : from random import \*

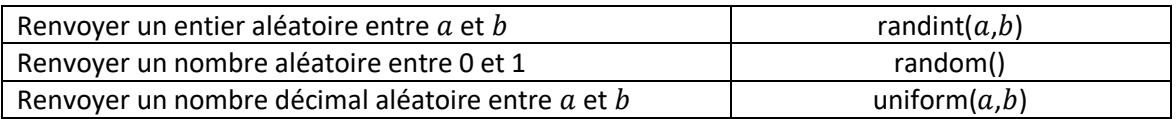

### <span id="page-3-3"></span>Pour faire des maths

Il existe de nombreuses bibliothèques pour faire des maths.

La plus utile est math (cmath si on veut travailler avec des complexes)

Il existe des modules pour travailler sur les fractions, les nombres décimaux, etc

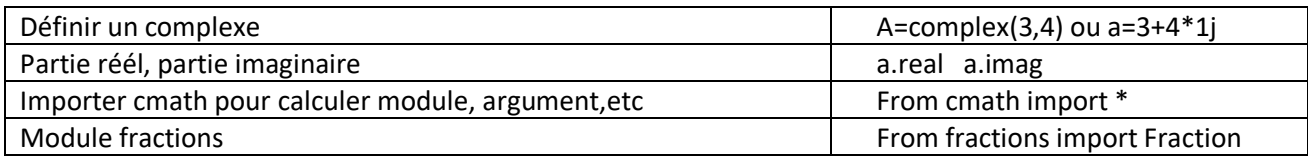

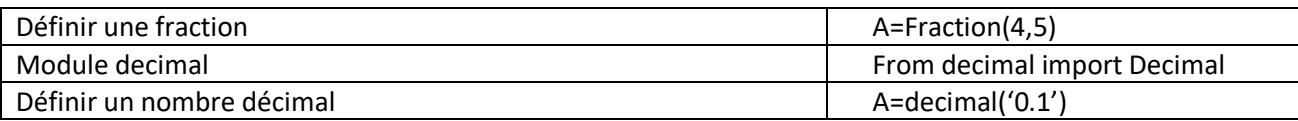

#### <span id="page-4-0"></span>Listes

Les listes sont des objets qui peuvent en contenir d'autres. La liste peut être modifiée.

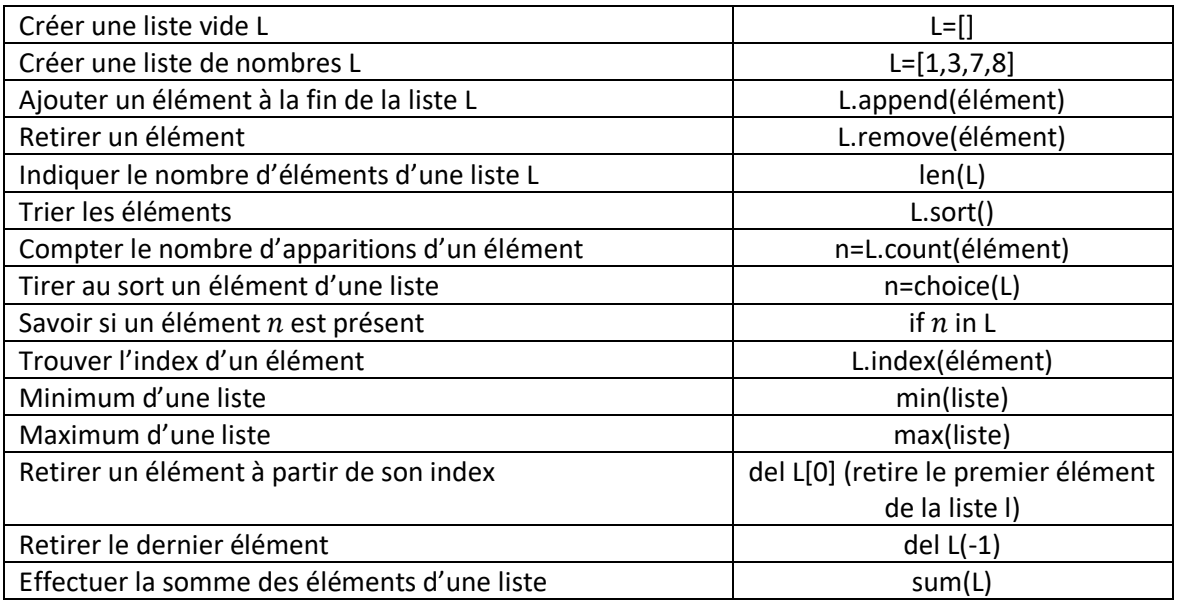

Attention, l'indice du premier élément d'une liste est 0. Ainsi, L[ $n$ ] renverra le  $(n + 1)^{\text{eme}}$  élément de la liste.

### <span id="page-4-1"></span>Les compréhensions de listes

On peut définir les éléments d'une liste directement dans la liste.

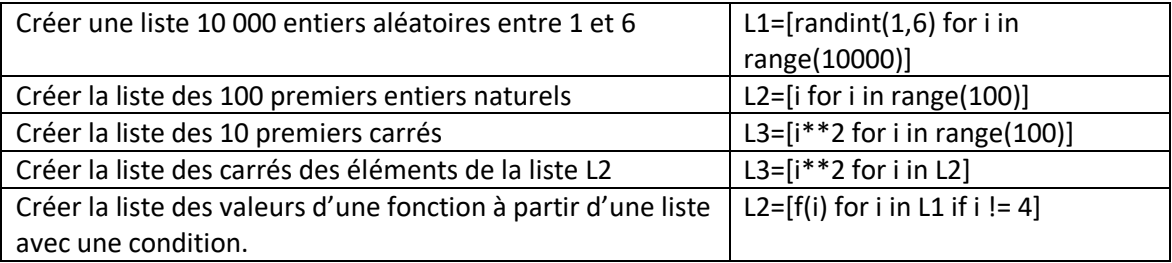

### <span id="page-4-2"></span>Les tuples.

Un **tuple** est une **liste** qui ne peut plus être modifiée.

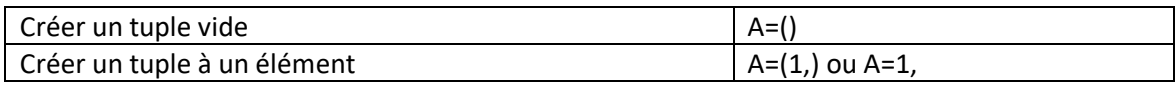

### <span id="page-4-3"></span>Les dictionnaires

Un **dictionnaire** en **python** est une sorte de **liste** mais au lieu d'utiliser des **index** , on utilise des **clés** , c'est à dire des valeurs autres que numériques.

Exemple Dic1={"name": "Olivier", "age": 30}={clé:valeur}

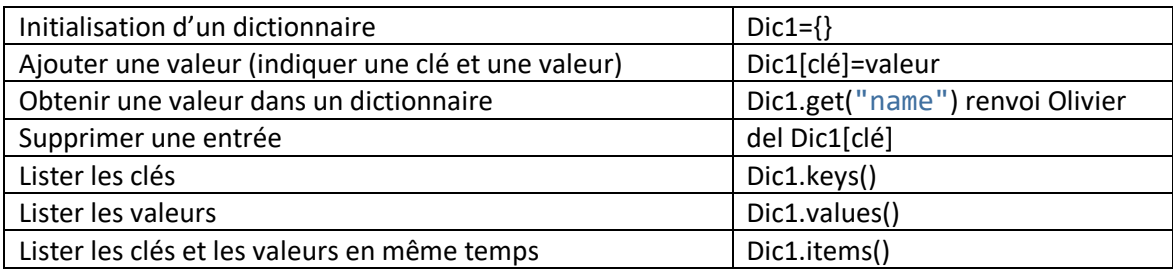

## <span id="page-5-0"></span>Les ensembles : set

Un ensemble est une collection non ordonnée d'objets uniques et immuables (en profondeur).

Les ensembles peuvent être utiles en maths pour les notions de réunion, d'intersection, d'appartenance.

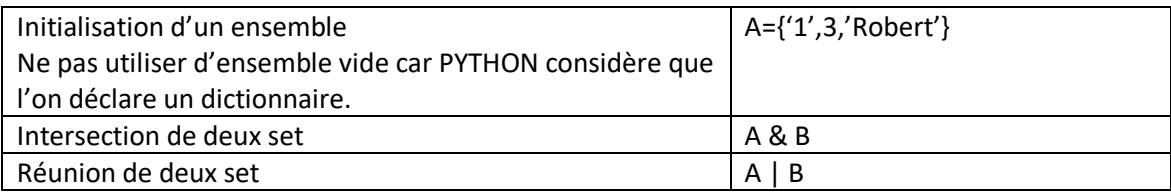

## <span id="page-5-1"></span>Graphisme avec matplotlib

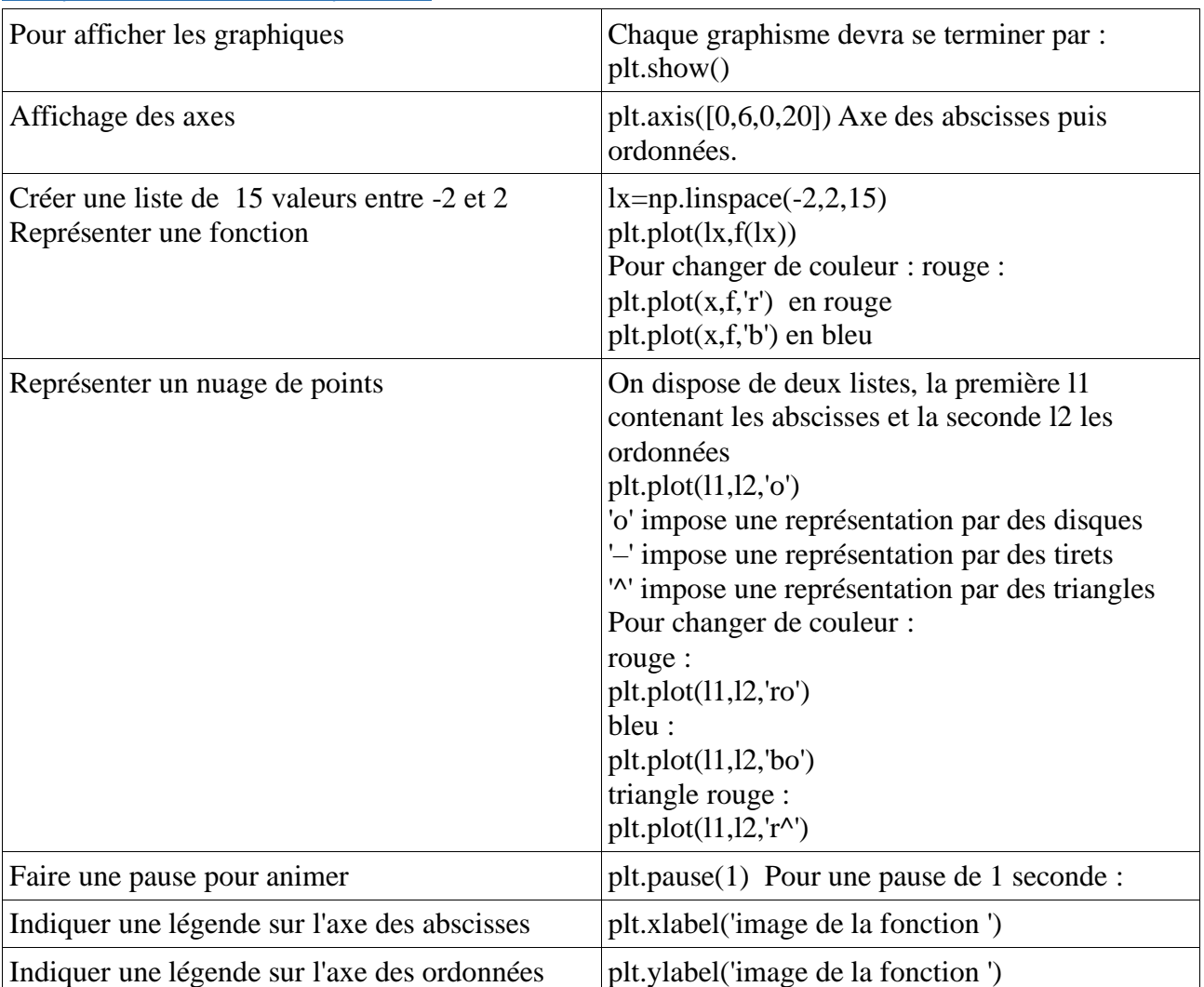

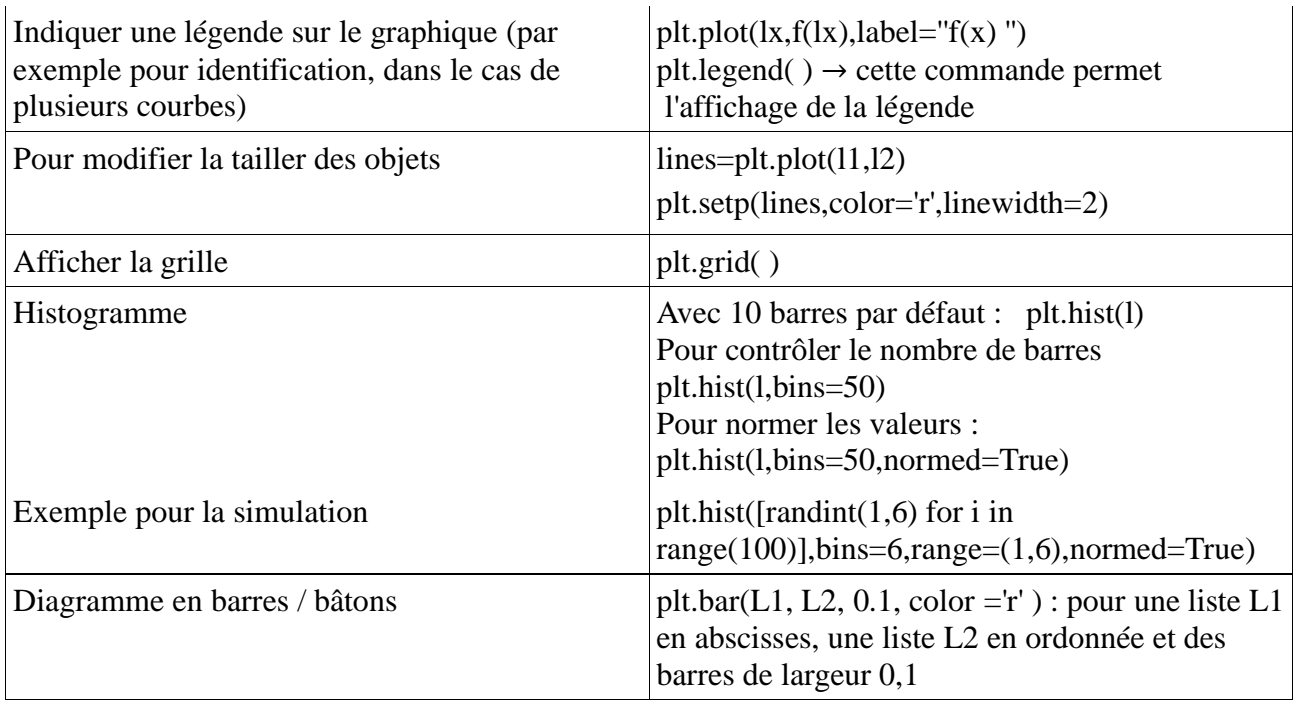

## <span id="page-6-0"></span>Le module turtle : pour dessiner

Ne fonctionne sous Jupyter.

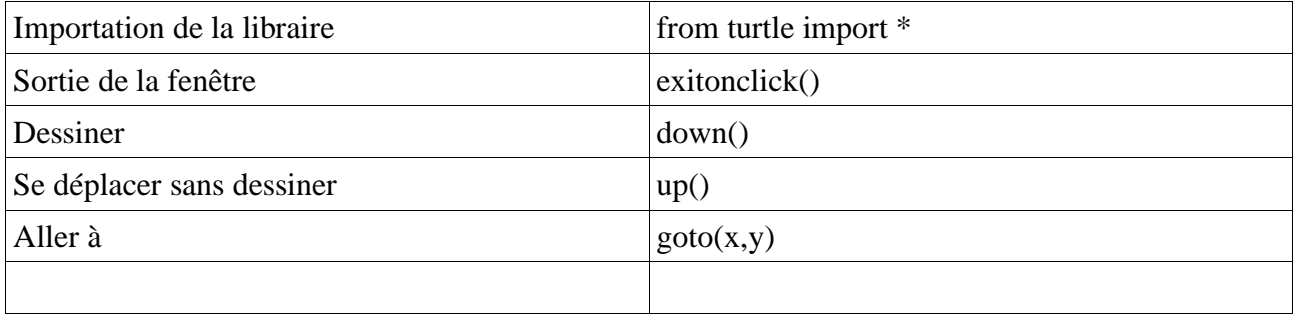

# <span id="page-6-1"></span>Le module sympy : le calcul formel

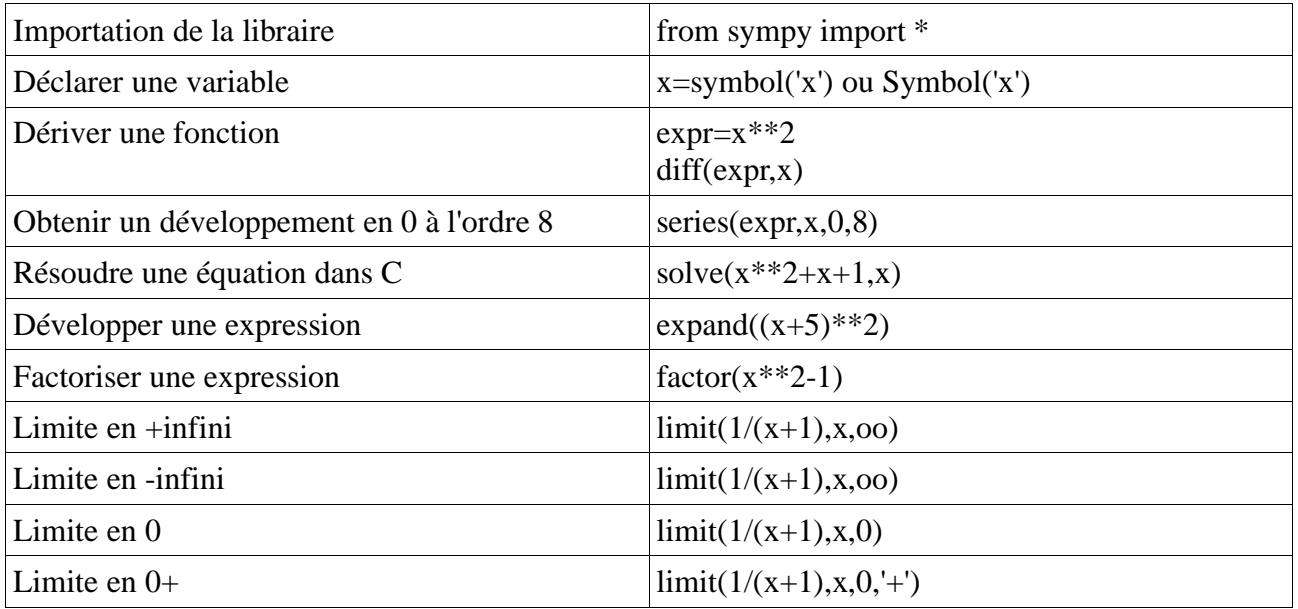

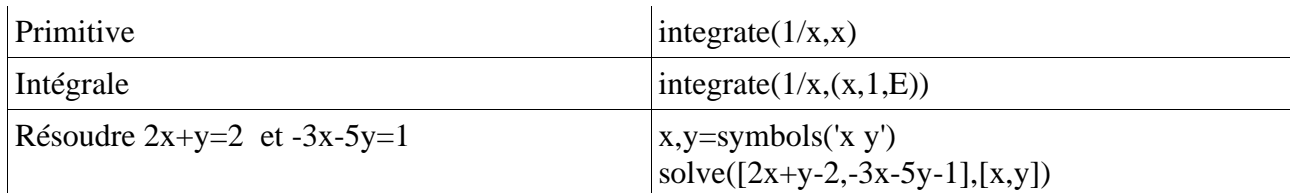

## <span id="page-7-0"></span>Le module Numpy : manipulation de matrices et de tableaux

NumPy est destinée à manipuler des matrices ou tableaux multidimensionnels ainsi que des fonctions mathématiques opérant sur ces tableaux.

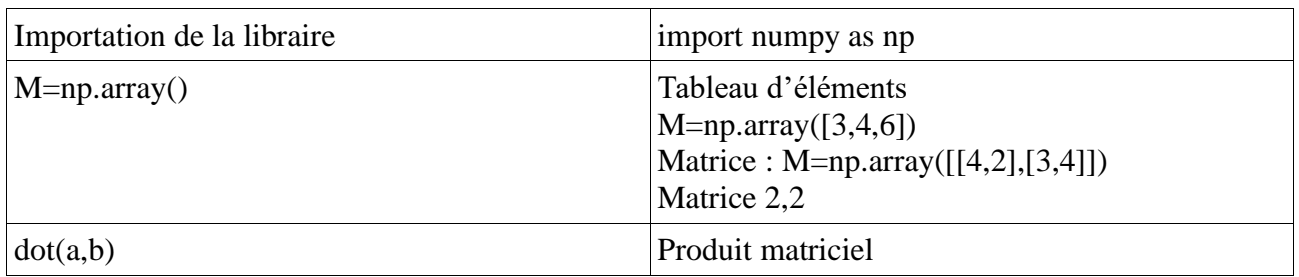

## <span id="page-7-1"></span>La lecture de fichiers

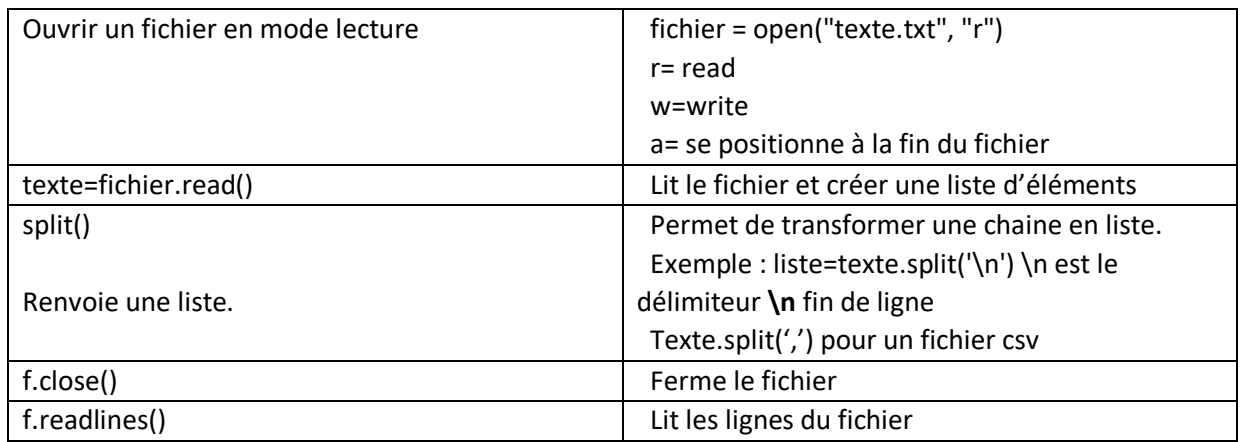

## <span id="page-7-2"></span>La bibliothèque csv pour le travail sur les fichiers csv.

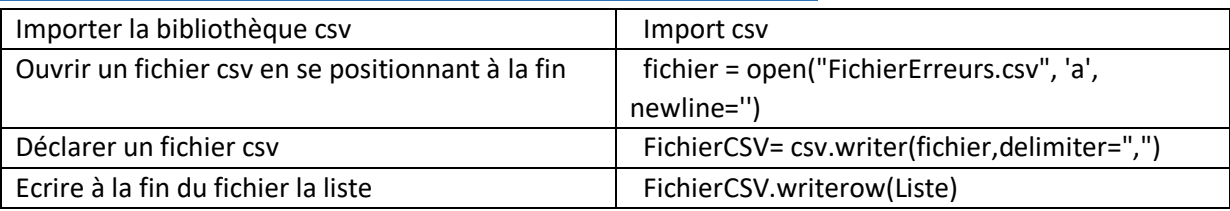

## <span id="page-7-3"></span>La bibliothèque pandas : manipulation des données.

Bibliothèque permettant la manipulation et l'analyse des données.

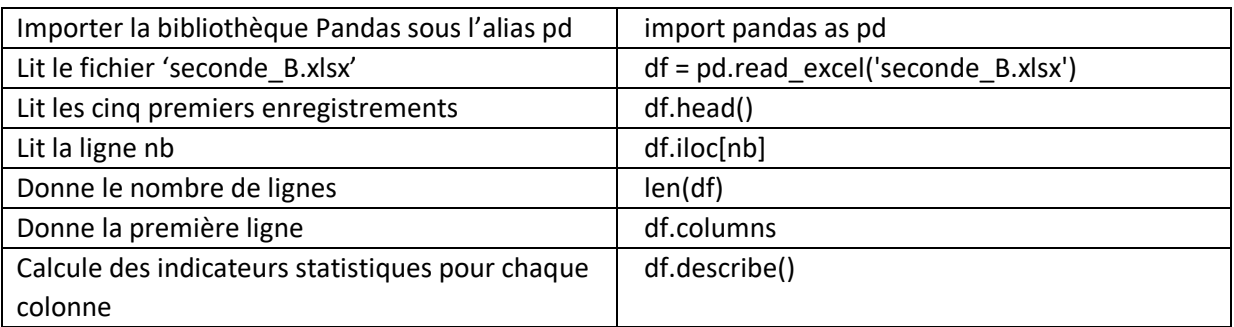

## <span id="page-8-0"></span>La bibliothèque networkX : étude des graphes et des réseaux.

Bibliothèque permettant le travail sur les graphes et les réseaux

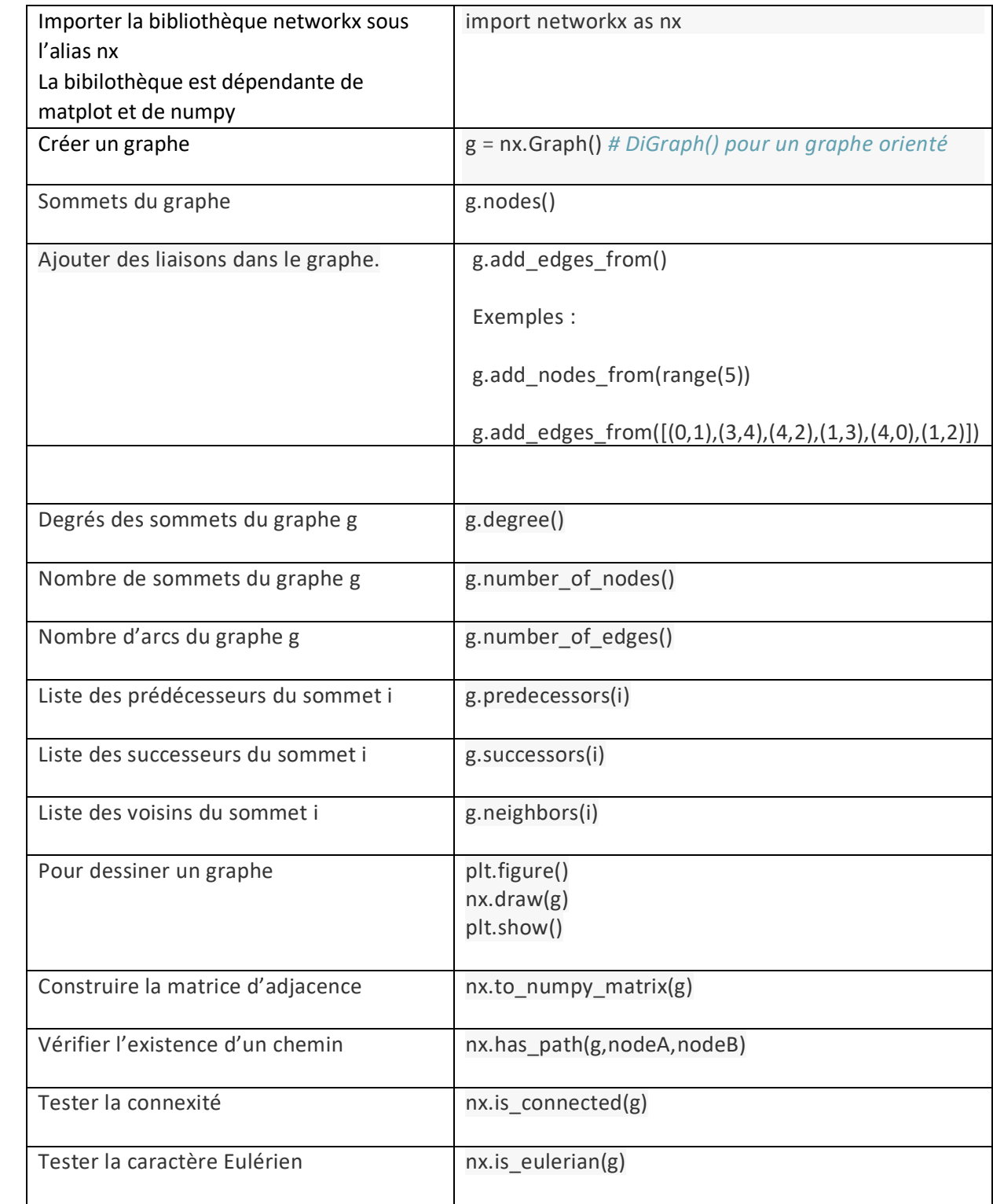

# <span id="page-9-0"></span>La bibliothèque PIL : traitement d'images.

Bibliothèque permettant l'ouverture des images dans plusieurs formats standards et leur traitement.

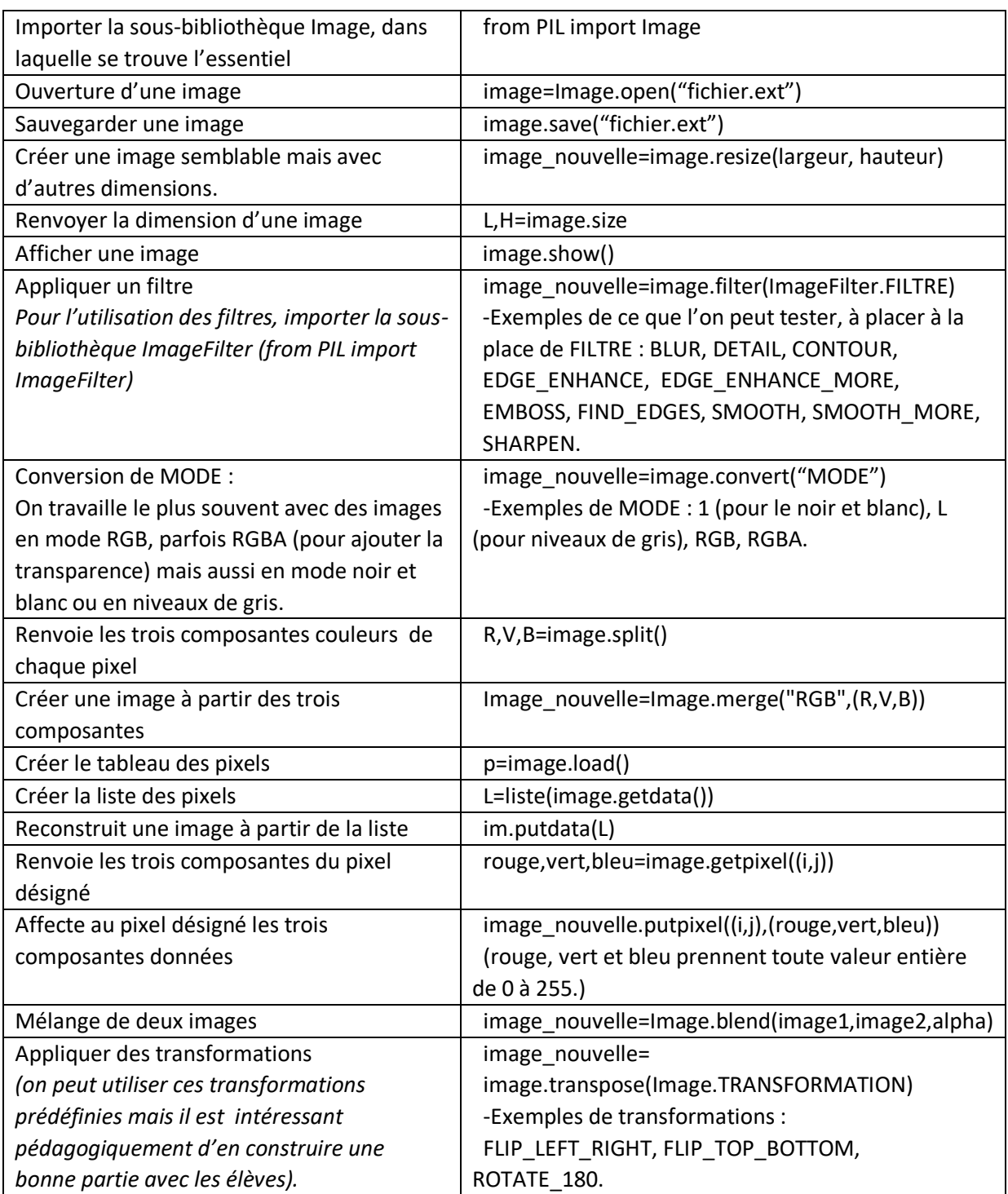

## <span id="page-9-1"></span>Autres bibliothèques

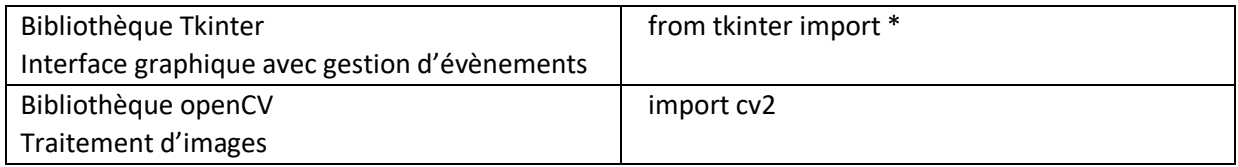

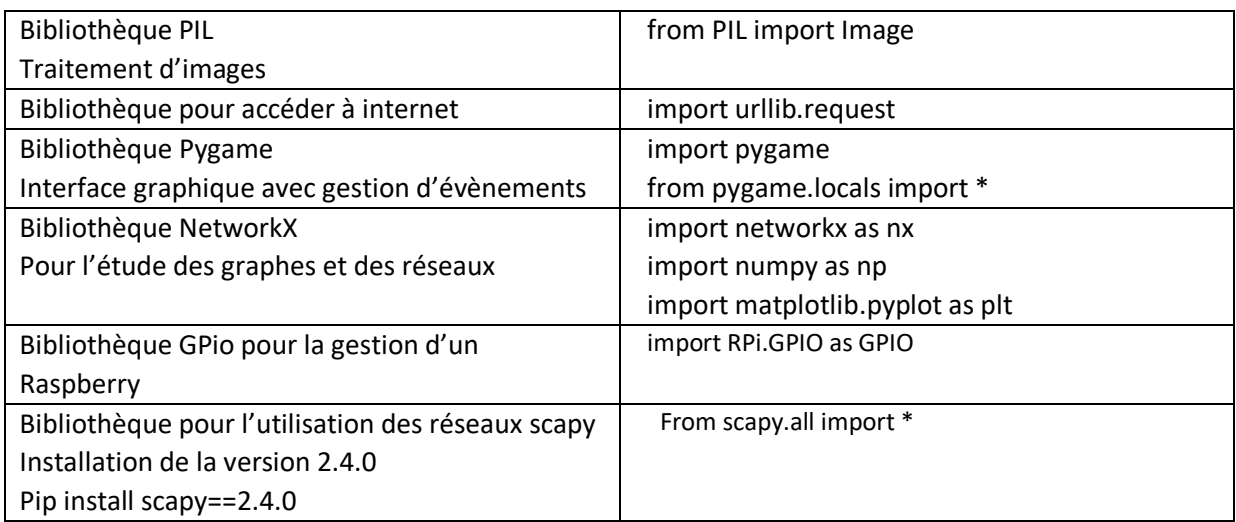

Pour installer la bibliothèque openCV : pip install opencv-python

Lien intéressant : <http://www.dmi.unict.it/~furnari/teaching/CV1617/lab0/>

Lien bases pour Python : <http://www.python-simple.com/python-numpy-scipy/random-numpy.php>

#### <span id="page-10-0"></span>Annexes :

<span id="page-10-1"></span>PIP : Les commandes pipeline pour installer des modules supplémentaires

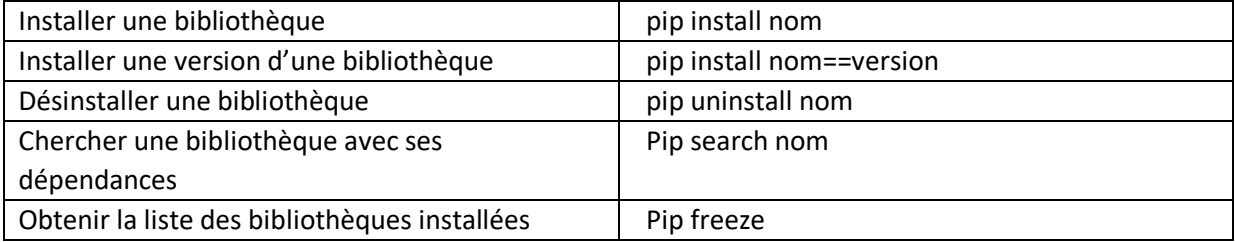

#### <span id="page-10-2"></span>JUPYTER : Les commandes Jupyter

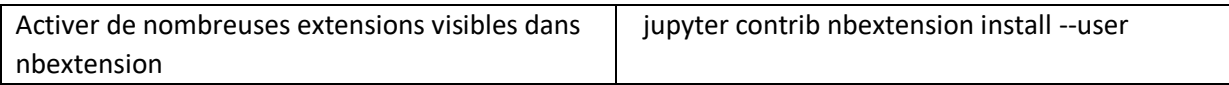

### <span id="page-10-3"></span>Utiliser jupyter depuis EduPython

- Aller dans le menu Outils/Outils/Installation d'un nouveau module
- Choisir conda
- Taper jupyter
- (En ligne de commande) Une fois l'installation terminée, aller dans EduPython\App\Scripts
- (En ligne de commande) exécuter jupyter-notebook.exe
- Par la suite, il vau mieux créer un fichier .bat qui procède au lancement de jupyter